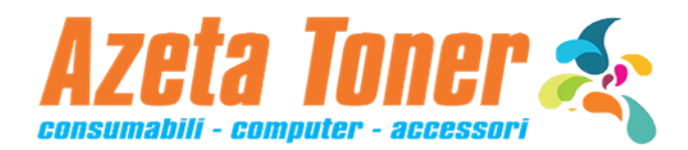

## RESET TAMBURO DR-241

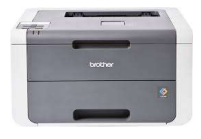

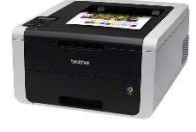

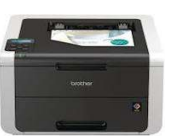

HL-3140CW HL-3150CDW HL-3170CDW

La sostituzione delDrum (tamburo fotosensibile) va effettuata a stampante ACCESA.

La procedura di reset va effettuata a coperchio CHIUSO:

- 1. Premete il simbolo freccia su tenendo premuto Go sul pannello di controllo della stampante.
- 2. Premete il simbolo freccia su o freccia giu per visualizzare Gruppo tamburo, quindi premete OK.
- 3. Premete il simbolo freccia su o freccia giu per visualizzare il colore del tamburo che avete sostituito, quindi premete OK.
- 4. Premete il simbolo freccia su per resettare il contatore del tamburo.

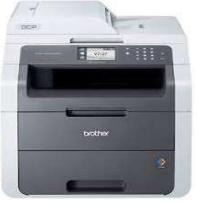

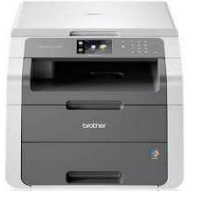

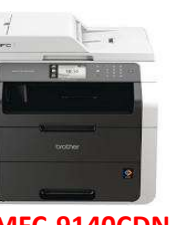

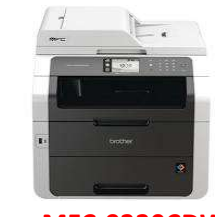

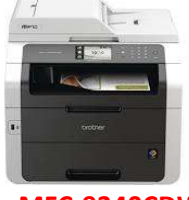

DCP-9015CDW DCP-9020CDW MFC-9140CDN MFC-9330CDW MFC-9340CDW

La sostituzione del Drum va effettuata a stampante ACCESA.

- La procedura di reset va effettuata a coperchio CHIUSO:
- 1. Premete il simbolo X per interrompere la segnalazione di errore tamburo.
- 2. Premete il simbolo con il disegno Chiave Inglese e Cacciavite.
- 3. Premete 'Tutte le imp.' poi 'Info. macchina', e infine 'Durata dei pezzi'.
- 4. Toccate l'area del tastierino per illuminare i LED e premete # fino a quando il messaggio sul touch screen non cambia.
- 5. IMPORTANTE!! Se il simbolo # non appare, premete 'Ripristina Menù'.
- 6. Premete il colore del tamburo che avete sostituito.
- 7. Confermate premendo Si.
- 8. Terminate la procedura premendo Home (simbolo casa).